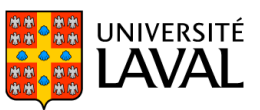

# **PLAN DE COURS**

# POL-7034 : Institutions internationales

NRC 88313 | Automne 2021

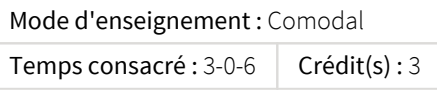

Ce séminaire a pour objectif d'approfondir les connaissances d'étudiants dans le domaine du développement, de la fonction et du rôle des institutions dans la vie politique. Ce cours aborde principalement le lien entre les institutions nationales et internationales dans la mise en oeuvre de la politique étrangère.

La formation comodale combine de façon simultanée les modes de formation en présentiel et àdistance synchrone. Chaque séance peut être suivie aussi bien en classe qu'à distance ce qui permet à l'étudiant de choisir sur une base hebdomadaire le mode de diffusion qui lui convient, en fonction de ses besoins ou de ses préférences. Une présence en ligne ou en classe à heure fixe est requise.

# Plage horaire

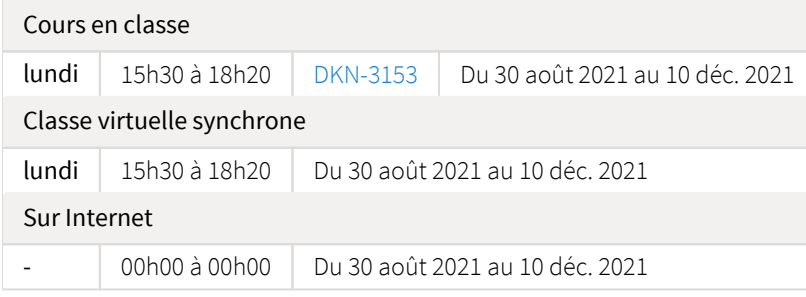

Il se peut que l'horaire du cours ait été modifié depuis la dernière synchronisation avec Capsule. [Vérifier l'horaire dans Capsule](http://www.capsule.ulaval.ca)

# Site de cours

<https://sitescours.monportail.ulaval.ca/ena/site/accueil?idSite=132183>

# Coordonnées et disponibilités

Louis Bélanger *Professeur* DKN-4425 Louis.Belanger@pol.ulaval.ca Tél. : 656-2131 poste 407071 *Disponibilités* mardi :

13h30 à 15h00 - [DKN-4425](https://www.ulaval.ca/plan-du-campus) - du 30 août 2021 au 9 janv. 2022

# Soutien technique

CSTIP - Centre de services en TI et pédagogie

Pavillon Charles-De Koninck, local 0248 aide@cstip.ulaval.ca Téléphone : 418-656-2131 poste 405222

Informations techniques importantes

[Accéder à l'horaire du CSTIP](https://www.cstip.ulaval.ca/#contact) [Liste des navigateurs supportés](https://www.ene.ulaval.ca/monportail-sites-de-cours/faq#collapse_1_2)  $\boxtimes$ Avis important [concernant les appareils mobiles](https://www.ene.ulaval.ca/monportail-sites-de-cours/faq#collapse_1_3) *(iOS, Android, Chrome OS)* [TeamViewer](https://get.teamviewer.com/cstip) <sup>2</sup> est l'application utilisée par le *CSTIP* pour faire du soutien à distance. En exécutant cette application, vous permettrez à un agent de soutien informatique de se connecter à votre poste pour vous aider. [Activer sa licence Zoom ULaval](https://www.youtube.com/watch?v=z_pa8SM0sxg) ⊠

# Sommaire

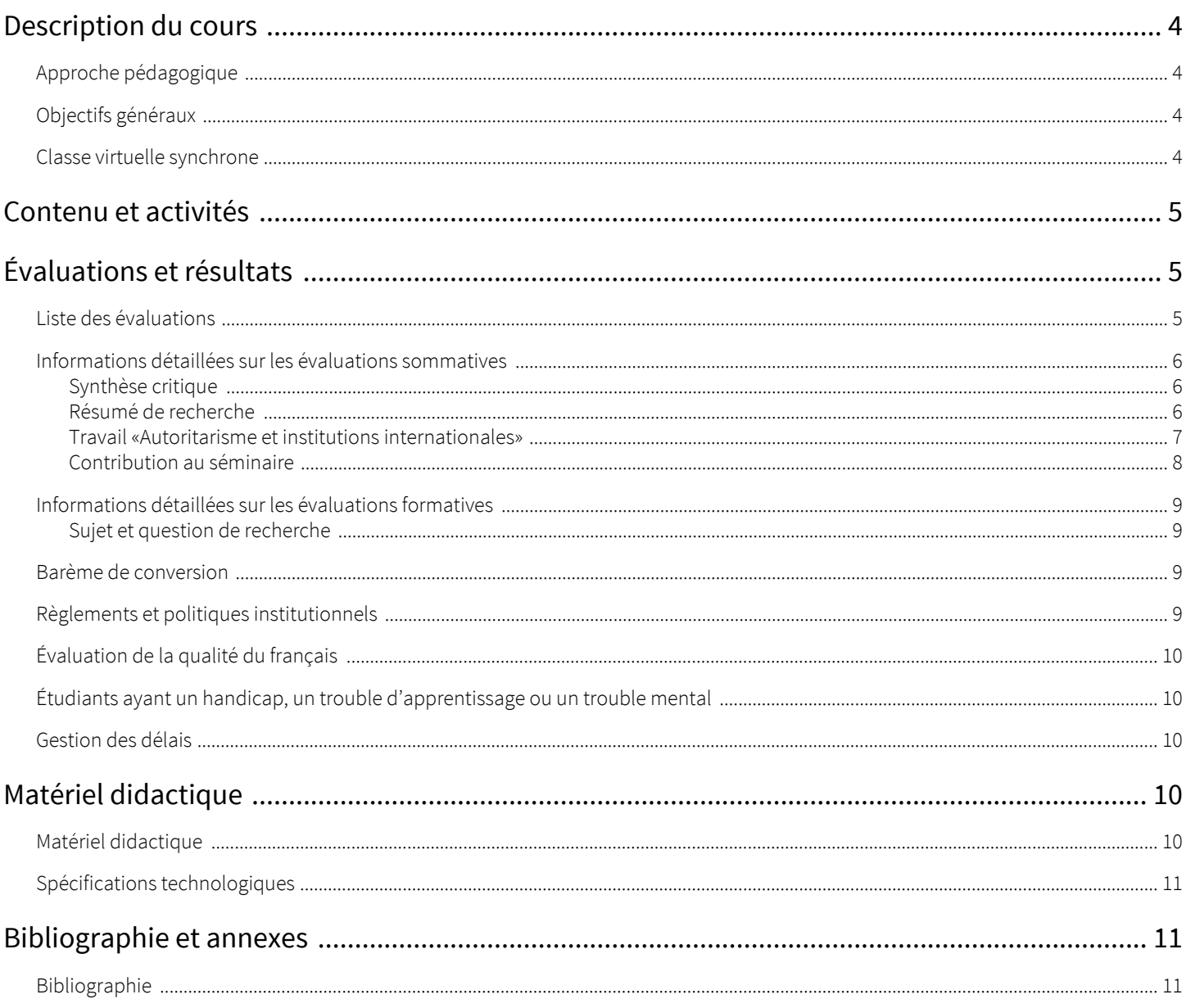

# <span id="page-3-1"></span><span id="page-3-0"></span>Approche pédagogique

Le cours est offert sous forme de séminaire. L'acquisition de connaissances se fait d'abord par la lecture chaque semaine de quatre ou cinq textes obligatoires, que chacun et chacune peut compléter par des lectures additionnelles suggérées. Les notions abordées par ces textes sont explorées en détail et approfondies lors d'échanges en classe. Les étudiants et étudiantes participent activement à ces échanges et chacun a, une fois au cours de la session, la responsabilité de lancer la discussion sur l'un des textes au programme. Les étudiants et étudiantes parfont leurs connaissances et démontrent leur maîtrise des outils d'analyse par la réalisation d'un travail de recherche. Le thème du travail de recherche est imposé et change à chaque session, mais le choix du sujet et celui de l'approche sont laissés à chque étudiant(e).

# <span id="page-3-2"></span>Objectifs généraux

Ce cours avancé a pour objectif de vous familiariser avec les outils théoriques et méthodologiques de l'analyse des institutions internationales.

Un premier bloc est consacré aux outils servant à identifier, recenser et mesurer les principales espèces d'institutions internationales, comme les organisations internationales et les traités. Un second bloc est consacré aux outils servant à analyser les grandes forces qui façonnent les institutions internationales: la puissance et les rivalités géopolitiques, les besoins en coordination d'un monde interdépendant, les valeurs et idéologies. Un troisième bloc est consacré aux outils de l'analyse d'un ensemble de phénomènes ou problèmes autour desquels s'organise la spécialisation de l'étude des institutions internationales comme, parmi d'autres, la prise de décision au sein des organisations internationales, les mécanismes de flexibilité, la délégation d'autorité, la participation des acteurs non-étatiques, les mécanismes de surveillance et de sanction.

Le cours s'adresse à des étudiants et étudiantes gradués qui ont donc vraisemblablement déjà suivi un ou des cours de premier cycle sur les institutions internationales. Je prends donc pour acquise une certaine connaissance du b. a.-ba des organisations internationales. Si cette connaissance vous fait défaut ou si vous sentez le besoin de la rafraîchir, je vous encourage à lire un bon manuel de base avant le début de la session. J'utilise dans mon cours de premier cycle l'excellent manuel de Ian Hurd (*International Organizations: Politics, Law, Practice*, Cambridge University Press). Le *International Organization* de Volker Rittberger *et al.* est aussi très bon.

# <span id="page-3-3"></span>Classe virtuelle synchrone

À l'automne 2021, en raison de la situation sanitaire, le cours pourra être suivi à distance, sur la plateforme Zoom ULaval, par celles et ceux ne pouvant être présent en classe. Pour participer à la classe virtuelle, vous devez avoir [activé la licence Zoom ULaval](https://ulaval.zoom.us/)  $\mathbb{Z}$  et ensuite vous [préinscrire](https://ulaval.zoom.us/meeting/register/u5Uod-GvqTgiE9V4rYzoewoBAHnRCiRa_GyY)  $\mathbb{Z}$  aux séances en utilisant votre adresse courriel "ulaval". Une fois inscrit(e), vous recevrez un e-mail de confirmation contenant les instructions pour rejoindre la classe.

Les liens vers le formulaire d'inscription et le portail Zoom ULaval se trouvent dans la boîte Outils du site du cours, à gauche. Si vous éprouvez des problèmes techniques de connexion à la classe virtuelle, contactez le [Centre de services en TI et pédagogie \(CSTIP\)](https://www.cstip.ulaval.ca/)  $\boxtimes$ .

#### Avant d'assister à une séance :

Si vous n'êtes pas familier avec Zoom, vous devez consulter le [guide du participant](https://www.ulaval.ca/sites/default/files/COVID-19/Guide%20Zoom-Participant.pdf)  $\boxtimes$  conçu par l'Université Laval.

#### Pour assister à une séance en mode synchrone :

Une fois inscrit(e), vous recevrez un e-mail de confirmation contenant les instructions pour rejoindre la classe. Si vous y accédez avant votre enseignant, vous serez mis en attente. Lorsque votre enseignant sera connecté, vous serez dirigé automatiquement dans la classe virtuelle.

#### Pour écouter une séance en différé :

Si l'enseignant l'autorise, vous aurez accès à l'enregistrement de vos classes virtuelles. Ces enregistrements seront disponibles à partir du site du cours.

#### Assistance technique :

En cas de problème technique, veuillez contacter un agent du Centre de services en TI et pédagogie à l'adresse aide@cstip.ulaval.ca ou bien au (418) 656-2131 poste 5222.

# <span id="page-4-0"></span>Contenu et activités

Le tableau ci-dessous présente les semaines d'activités prévues dans le cadre du cours.

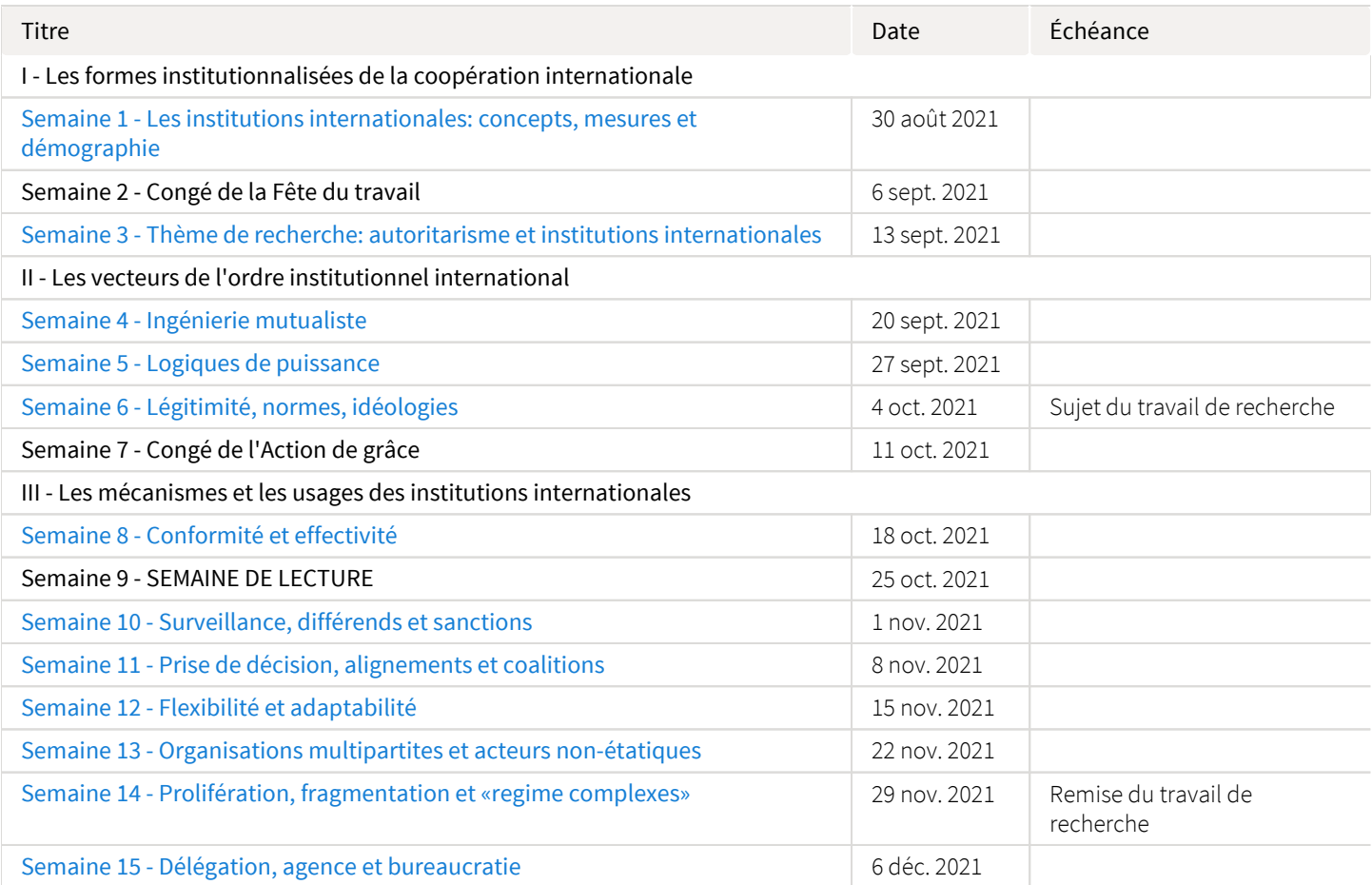

Note : Veuillez vous référer à la section *Contenu et activités* de votre site de cours pour de plus amples détails.

# <span id="page-4-1"></span>Évaluations et résultats

# <span id="page-4-2"></span>Liste des évaluations

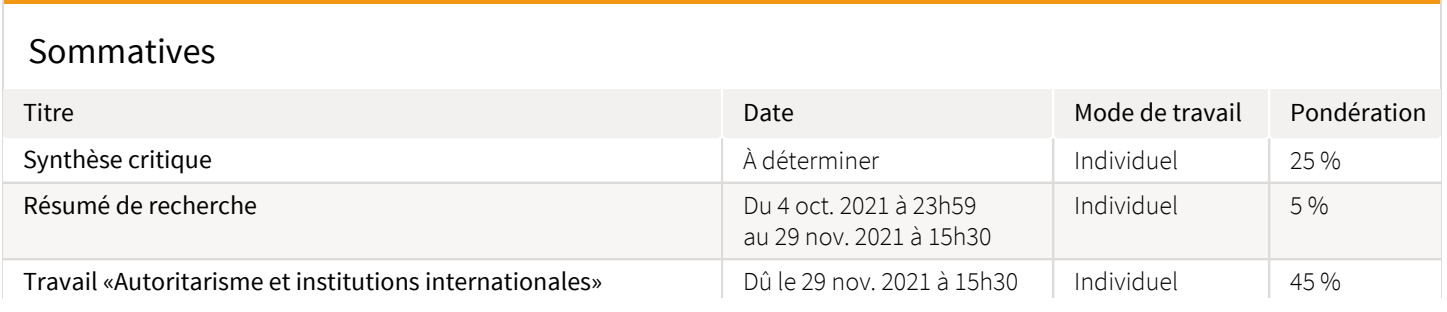

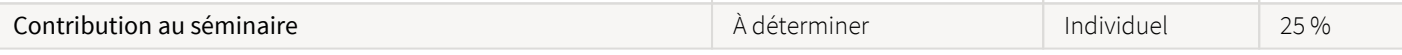

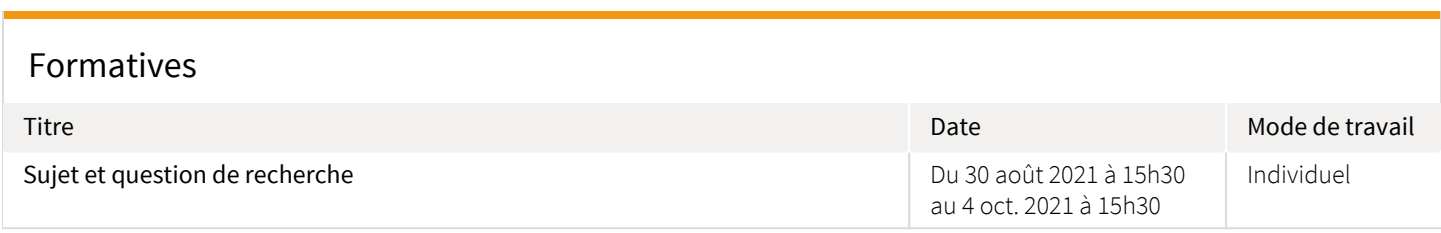

# <span id="page-5-0"></span>Informations détaillées sur les évaluations sommatives

## <span id="page-5-1"></span>Synthèse critique

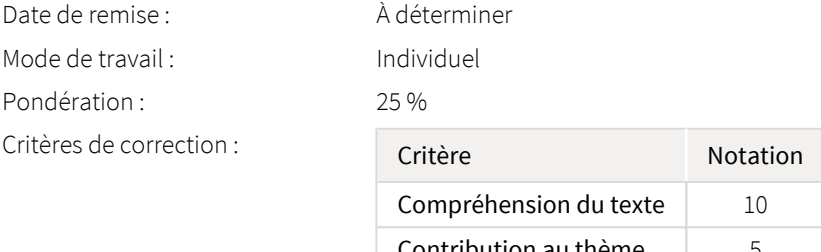

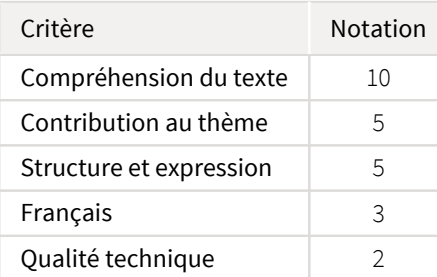

Remise de l'évaluation : [Boîte de dépot](https://sitescours.monportail.ulaval.ca/ena/site/evaluation?idSite=132183&idEvaluation=631097&onglet=boiteDepots) Directives de l'évaluation :

Vous aurez la responsabilité de lancer la discussion sur une (ou peut-être deux) des lectures obligatoires au programme. Vous aurez 10 minutes (maximum) pour offrir au groupe une synthèse critique du texte au programme. Vous identifierez la contribution du ou des auteurs au thème de la semaine et les questions que soulève le texte.

Vous vous préparerez à cet exercice en rédigeant un court texte de 1000 mots (maximum) que vous me remettrez avant le cours en utilisant la boîte de dépôt prévue à cette fin.

## <span id="page-5-2"></span>Résumé de recherche

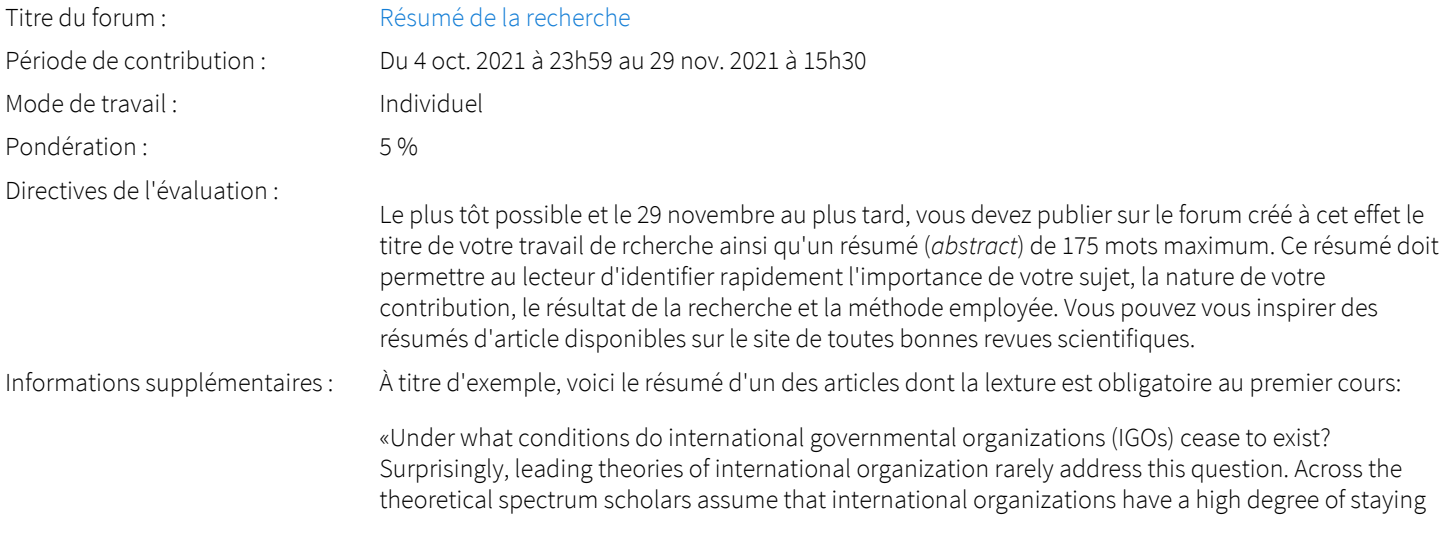

power. Yet reality looks different. More than one-third of IGOs created since 1815 have since died. This article addresses the puzzle of why IGOs cease to exist. Using a combination of cross-sectional and survival analysis, I seek to identify factors associated with IGO termination. My analysis is based on a novel dataset coding detailed information on all IGO created since 1815, including their function, membership, and geographic span. Against prevailing theoretical expectations, my analysis demonstrates i) that overall mortality is high among IGOs, ii) that states often prefer to create new IGOs as opposed reforming existing ones, and iii) that having a large and heterogeneous membership is associated with greater organizational survivability. These findings indicate a need for refinement of existing theories of 'institutional robustness'.»

Mette EILSTRUP-SANGIOVANNI, « Death of international organizations. The organizational ecology of intergovernmental organizations, 1815–2015 », *The Review of International Organizations*, vol. 15, no. 2, 2020, p. 339.

#### <span id="page-6-0"></span>Travail «Autoritarisme et institutions internationales»

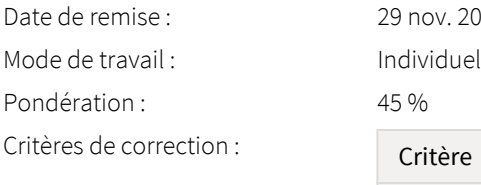

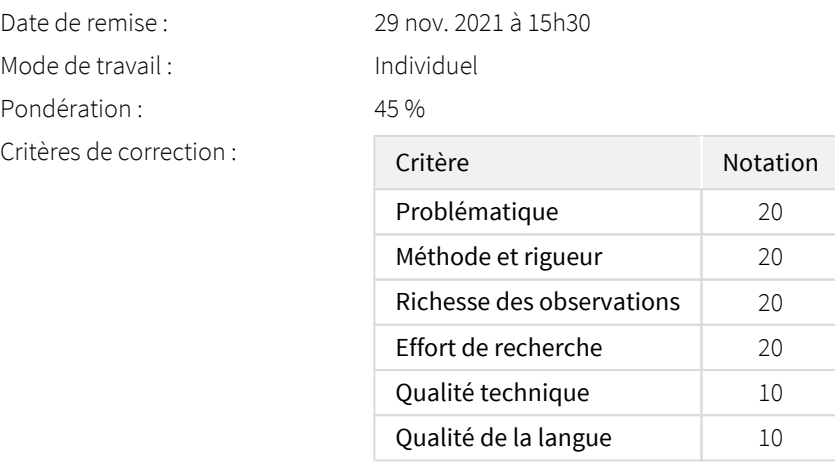

Remise de l'évaluation : [Boîte de dépot](https://sitescours.monportail.ulaval.ca/ena/site/evaluation?idSite=132183&idEvaluation=631096&onglet=boiteDepots) Directives de l'évaluation :

Vous devez réaliser un court travail de recherche sur un sujet de votre choix en lien avec le thème « Autoritarisme et institutions internationales». Ce théme sera l'objet du [séminaire de la semaine 3](https://sitescours.monportail.ulaval.ca/lieninterne/redirection/132183/module/1064700) et vous trouverez sur la page qui lui est consacrée une bibliographie indicative.

Les États à régime autoritaire sont aujourd'hui plus nombreux et surtout plus puissants qu'ils ne l'ont été depuis la fin de la guerre froide. Comprendre les effets de cette évolution sur les institutions internationales est important. Selon Ginsburg (2020), la participation des États autoritaires aux institutions internationales a des effets tant sur leurs structures que sur leurs orientations normatives. Votre travail peut porter sur l'un ou l'autre. Il s'agira de chercher à comprendre s'il y a un effet de l'autoritarisme sur les institutions elles-même ou sur le comportement institutionnel des États (adhésion, compliance, vote, etc.).

Votre recherche doit avoir une portée empirique et non purement spéculative. Vous pouvez procéder par étude de cas (un traité, une organisation internationale, une association transnationale, un mécanisme ou un organe particulier au sein d'une institution) ou par analyse comparative (États autoritaires/États non-autoritaires, institution "autoritaire"/institution "démocratique", etc.).

Votre rapport de recherche ne doit pas dépasser 3800 mots, tout compris sauf la bibliographie (le compte de mots sera indiqué sur la page titre). Vous avez le choix du système de référence, mais celui-ci doit être appliqué impeccablement et de manière homogène (le choix du système de référence sera indiqué au début de la bibliographie).

Ce travail peut être réalisé seul ou en équipe de deux. Ce choix n'aura aucune incidence sur l'évaluation.

Votre sujet et votre question de recherche doivent m'être communiqué pour approbation avant le 4 octobre à 15h30. Utilisez le questionnaire prévu à cet effet. Si vous faites le travail en équipe, bien

l'indiquer et mentionner le nom de votre partenaire. Les deux membres de l'équipe doivent envoyer un questionnaire.

La date limite de dépôt du travail (en format PDF) est le 29 novembre à 15h30.

### Informations supplémentaires : Publications scientifiques

Votre travail doit prendre appui sur une recherche documentaire approfondie mettant obligatoirement à contribution des publications spécialisées dont la crédibilité est reconnue, comme des articles de revues scientifiques. Si vous avez de la difficulté à distinguer les revues scientifiques des autres types de sources, consultez cette excellente [présentation vidéo](https://youtu.be/hXNGRTVLeC4)  $\boxtimes$  conçue par la Bibliothèque de l'Université de Montréal. Vous pourrez ensuite vérifier vos connaissances sur le sujet grâce à ce [tutoriel](https://mondiapason.ca/wp-content/uploads/capsules/types_revues_publication/type_revues_v4/index.html)  $\mathbb{Z}^7$  de la Bibliothèque de l'Université Laval.

L'utilisation de bases de données bibliographiques comme *[International Bibliography of the Social](https://www-proquest-com.acces.bibl.ulaval.ca/ibss?accountid=12008)  [Sciences \(IBSS\)](https://www-proquest-com.acces.bibl.ulaval.ca/ibss?accountid=12008)*  $\boxtimes$  *, [Google Scholar](https://www5.bibl.ulaval.ca/formations/tutoriels-en-ligne/guide-dutilisation-de-google-scholar)*  $\boxtimes$  *, [PAIS International](https://acces.bibl.ulaval.ca/login?url=http://search.proquest.com/pais?accountid=12008)*  $\boxtimes$  *, [Web of Science](http://apps.webofknowledge.com.acces.bibl.ulaval.ca/WOS_GeneralSearch_input.do?product=WOS&search_mode=GeneralSearch&SID=5E7P57Y7Y1XBUrhYoHP&preferencesSaved=)*  $\boxtimes$  **ou** *Worldwide [Political Science Abstracts](https://acces.bibl.ulaval.ca/login?url=http://search.proquest.com/wpsa?accountid=12008)*  $\boxtimes$  devrait être incontournable pour approfondir votre connaissance du sujet. Vous trouverez des accès rapides vers ces sources à partir du portail thématique « [Études](https://www.bibl.ulaval.ca/web/etudes-internationales/articles#contenu)  [internationales](https://www.bibl.ulaval.ca/web/etudes-internationales/articles#contenu)  $\mathbb{Z}$  » sur le site de la bibliothèque.

#### Attention au plagiat!

Tout étudiant ou étudiante qui commet un plagiat dans le cadre de ce travail est passible des sanctions qui sont prévues dans le *[Règlement disciplinaire à l'intention des étudiants de l'Université](https://www.google.com/url?sa=t&rct=j&q=&esrc=s&source=web&cd=&cad=rja&uact=8&ved=2ahUKEwiemf6PjKrrAhVzQjABHZZyCs8QFjAAegQIBRAB&url=https%3A%2F%2Fwww.ulaval.ca%2Ffileadmin%2FSecretaire_general%2FReglements%2FReglement-disciplinaire.pdf&usg=AOvVaw3T-Elql4Eh2FKBaRdSQzgV)  Laval*  $\boxtimes$  .

Constitue notamment du plagiat le fait de:

- 1. copier textuellement un ou plusieurs passages provenant d'un document sous format papier ou électronique sans mettre ces passages entre guillemets et sans en mentionner la source;
- 2. résumer l'idée originale d'un auteur en l'exprimant dans ses propres mots (paraphraser) sans en mentionner la source;
- 3. traduire partiellement ou totalement un texte sans en mentionner la provenance;
- 4. remettre un travail copié d'un autre étudiant (avec ou sans l'accord de cet autre étudiant);
- 5. remettre un travail téléchargé d'un site d'achat ou d'échange de travaux scolaires.

(Source: Commission de l'éthique de la science et de la technologie, *La tricherie dans les évaluations et les travaux à l'université: l'éthique à la rescousse* (rédaction: Denis Boucher), Québec, 15 mai 2009)

Vous pouvez consulter à ce sujet les directives consacrées au *Règlement disiciplinaire* dans la section "Évaluations et résultats". Vous devez aussi consulter la [capsule d'information](https://www.bibl.ulaval.ca/diapason/plagiat/plagiat.htm)  $\mathbb Z^7$  produite par la Bibliothèque de l'Université Laval.

### <span id="page-7-0"></span>Contribution au séminaire

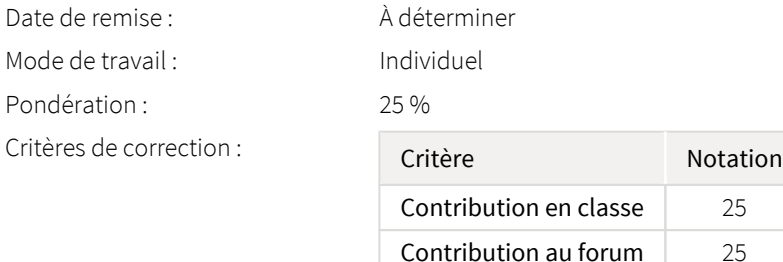

Directives de l'évaluation :

Ce cours étant donné sous forme de séminaire, une contribution active est attendue de tous et toutes.

Vous devez vous présenter en classe chaque semaine bien préparé(e) et prêt(e) à communiquer ce que vous avez retenu et compris des lectures. Si vous n'intervenez pas spontanément, vous devez vous attendre à être interrogé(e).

Compte tenu de la taille du groupe, tous et toutes ne pourront intervenir à chaque séance. Un forum est à votre disposition pour partager vos commentaires, vos questions et réponses sur les thèmes abordés chaque semaine.

25% de la note finale est attribuée à cette contribution, en classe et sur le forum.

# <span id="page-8-0"></span>Informations détaillées sur les évaluations formatives

### <span id="page-8-1"></span>Sujet et question de recherche

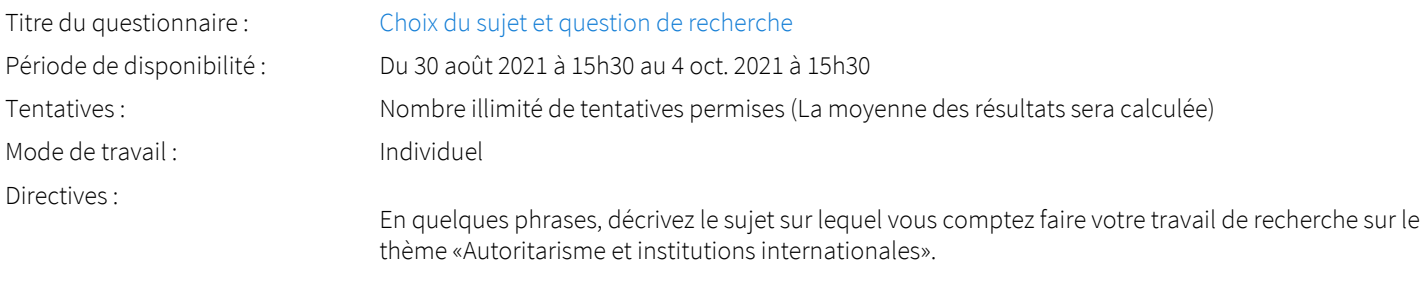

Si vous constituez une équipe, les deux coéquipiers doivent remplir le questionnaire en indiquant le nom du ou de la partenaire.

# <span id="page-8-2"></span>Barème de conversion

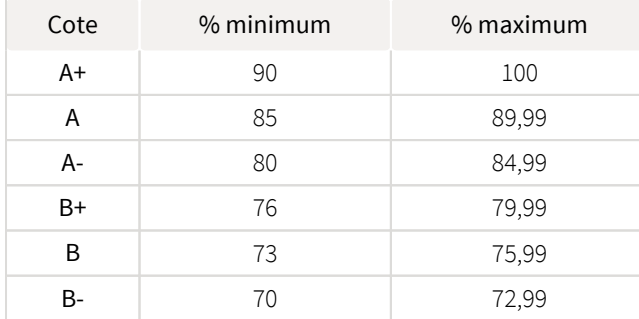

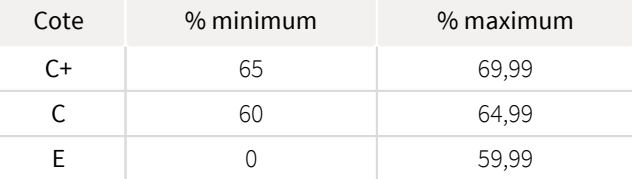

# <span id="page-8-3"></span>Règlements et politiques institutionnels

## Règlement disciplinaire

#### Infractions relatives au bon ordre

Tout étudiant a une obligation de bon comportement dans un lieu universitaire ou à l'occasion d'une activité universitaire.

#### Infractions relatives aux études

Dans le but de préserver la crédibilité des attestations ou des diplômes délivrés et afin de s'assurer que les relevés de notes et les diplômes témoignent de la compétence et de la formation réelle des étudiants, il est interdit d'avoir des comportements répréhensibles associés au plagiat.

Pour en connaitre davantage sur le plagiat et ses formes, vous pouvez consulter le site du [Bureau des droits étudiants](http://www.cadeul.com/bde/plagiat.php) , la capsule d'information [Citer ses sources et éviter le plagiat](https://www.bibl.ulaval.ca/diapason/plagiat/plagiat.htm) et le site de la [Bibliothèque](http://www.bibl.ulaval.ca/chercher-autres-sujets/citer-ses-sources) pour savoir comment citer vos sources.

Tout étudiant qui commet une infraction au *Règlement disciplinaire à l'intention des étudiants de l'Université Laval* dans le cadre du présent cours, est passible des sanctions qui sont prévues dans ce règlement.

Consultez le règlement à l'adresse suivante : <http://ulaval.ca/reglement-disciplinaire>

## Harcèlement et violence à caractère sexuel

La Faculté des sciences sociales condamne toute manifestation de harcèlement psychologique, de harcèlement sexuel et de toute autre forme de violence à caractère sexuel. Dans le cadre des activités universitaires sous sa responsabilité, elle s'engage à prendre tous les moyens à sa disposition pour prévenir les conduites (comportements, paroles, actes ou gestes) qui portent atteinte à la dignité ou à l'intégrité psychologique ou physique, les faire cesser et sanctionner.

Consultez le règlement à l'adresse suivante : <http://ulaval.ca/reglement-prevention-harcelement>

Visitez le site du Centre de prévention et d'intervention en matière de harcèlement : <https://www2.ulaval.ca/services-ul/harcelement.html>

## Politique et directives relatives à l'utilisation de l'œuvre d'autrui aux fins des activités d'enseignement, d'apprentissage, de recherche et d'étude privée à l'Université Laval

L'Université s'est dotée d'une politique institutionnelle sur le droit d'auteur le 1er juin 2014. Les enseignants doivent effectuer par euxmêmes une saine gestion de l'utilisation de l'œuvre d'autrui, et ce, en conformité avec la *Loi sur le droit d'auteur*.

La Politique a pour objet d'énoncer l'importance que l'Université accorde à la protection des droits des auteurs, d'établir les choix prioritaires qui doivent être faits par le Personnel enseignant relativement à l'utilisation de l'Œuvre d'autrui aux fins des activités d'enseignement, d'apprentissage, de recherche et d'étude privée et de définir un concept administratif de l'utilisation équitable de l'Œuvre d'autrui à ces fins.

Consultez la politique à l'adresse suivante : [http://www.bibl.ulaval.ca/fichiers\\_site/bda/politique-oeuvre-autrui-ca-2014-85.pdf](http://www.bibl.ulaval.ca/fichiers_site/bda/politique-oeuvre-autrui-ca-2014-85.pdf)

# Politique relative à l'absence aux activités évaluées et à leurs reprises

La Politique relative à l'absence aux activités évaluées et à leurs reprises concerne l'absence aux activités évaluées pour tous les cours de 1er, 2e et 3e cycles offerts par le Département de science politique. Elle vise à assurer un traitement uniforme et équitable pour tou.te.s les étudiant.e.s.

L'absence à une activité évaluée est une situation exceptionnelle qui doit être justifiée par des motifs suffisamment sérieux, relevant de circonstances non prévisibles et indépendantes de la volonté de l'étudiant.e.

Pour lire la politique entière et remplir le formulaire de demande de reprise : [https://www.fss.ulaval.ca/sites/fss.ulaval.ca/files/fss](https://www.fss.ulaval.ca/sites/fss.ulaval.ca/files/fss/science-politique/monPortail/Pol-PolitiqueRelativeAbsenceActivitesEvalueesLeursReprises.pdf) [/science-politique/monPortail/Pol-PolitiqueRelativeAbsenceActivitesEvalueesLeursReprises.pdf](https://www.fss.ulaval.ca/sites/fss.ulaval.ca/files/fss/science-politique/monPortail/Pol-PolitiqueRelativeAbsenceActivitesEvalueesLeursReprises.pdf)

# <span id="page-9-0"></span>Évaluation de la qualité du français

10% de l'évaluation des travaux écrits sera attribué à la qualité du français. Une grande attention sera portée, dans l'évaluation de la qualité du français, à la clarté de la langue et à la correction de l'orthographe et de la syntaxe.

# <span id="page-9-1"></span>Étudiants ayant un handicap, un trouble d'apprentissage ou un trouble mental

Les personnes étudiantes ayant droit à des mesures d'accommodements qui leur ont été accordées par une conseillère ou un conseiller du secteur Accueil et soutien aux étudiants en situation de handicap (ACSESH) doivent, s'ils désirent s'en prévaloir, activer ces mesures dans monPortail, et ce, dans les deux premières semaines de la session.

Les personnes étudiantes qui ont une déficience fonctionnelle ou un handicap, mais qui n'ont pas fait attester leur droit à des mesures, doivent contacter le secteur ACSESH au 418 656-2880 dans les meilleurs délais. Le secteur ACSESH recommande fortement de se prévaloir de ces mesures.

# <span id="page-9-2"></span>Gestion des délais

Une pénalité de 10% par tranche indivisible de 24h s'applique.

# <span id="page-9-3"></span>Matériel didactique

# <span id="page-9-4"></span>Matériel didactique

Vous trouverez la liste des lectures obligatoires et recommandées dans les [modules hebdomadaires.](https://sitescours.monportail.ulaval.ca/lieninterne/redirection/132183/liste_modules)

Vous avez accès aux articles de revue et chapitres d'ouvrage contenus dans ces listes à partir des bibliothèques numériques auxquelles l'Université Laval est abonnée.

Afin de faciliter l'accès à ces articles et d'effectuer vos propres recherches dans les pages de ces revues, vous pouvez paramétrer l'outil de recherche Google Scholar en suivant les instructions fournies dans ce [guide](https://www.bibl.ulaval.ca/fichiers_site/aide_recherche/formations/guide-scholar-couverture.pdf)  $\mathbb{Z}^n$ .

# <span id="page-10-0"></span>Spécifications technologiques

Afin d'accéder sans difficulté au contenu de votre cours sur monPortail, vous devez vous référer aux informations ci-dessous.

#### Liste des navigateurs supportés :

- [Google Chrome](https://www.google.com/chrome/browser/desktop/index.html)
- [Mozilla Firefox](https://www.mozilla.org/fr/firefox/new/)
- Safari
- Internet Explorer 11 et plus
- $\bullet$ [Opera](http://www.opera.com/fr)

#### Appareils mobiles

Il est important de préciser que l'utilisation des périphériques mobiles n'est pas officiellement supportée pour les sites de cours. La consultation des contenus est fonctionnelle pour la plupart des appareils sous Android et iOS, mais il existe certaines limites :

- $\bullet$ les appareils mobiles sous Windows RT, BlackBerry et les iPhone 4 et 4S ne sont pas supportés;
- $\bullet$ le contenu Flash n'est pas supporté, ce qui empêche la consultation des blocs de contenu audio-vidéo, de contenu Flash et de certaines présentations multimédias;
- la fonctionnalité de glisser-déposer n'est pas supportée, ce qui empêche la réalisation de certains questionnaires.  $\bullet$

#### Team Viewer

*TeamViewer* est l'application utilisée par le CSTIP pour faire du soutien à distance. En exécutant cette application, vous permettrez à un agent de soutien informatique de se connecter à votre poste pour vous aider.

- [Accédez à TeamViewer pour Windows](https://www.cstip.ulaval.ca/sites/cstip.ulaval.ca/files/fichiers-service-informatique/TeamViewerQS_fr-idcjy5rzc8.exe)
- [Accédez à TeamViewer pour Mac](https://www.cstip.ulaval.ca/sites/cstip.ulaval.ca/files/fichiers-service-informatique/teamviewerqs_osx.dmg)

# <span id="page-10-1"></span>Bibliographie et annexes

# <span id="page-10-2"></span>Bibliographie

Vous trouverez la liste des lectures obligatoires et recommandées dans chaque [module hebdomadaire](https://sitescours.monportail.ulaval.ca/lieninterne/redirection/132183/liste_modules).